## Портал Абонента - Dashboard

Для отображения стартовой страницы Dashboard в Портале Абонента надо прописать в config.pl опцию \$conf{USER\_START\_PAGE}=1;

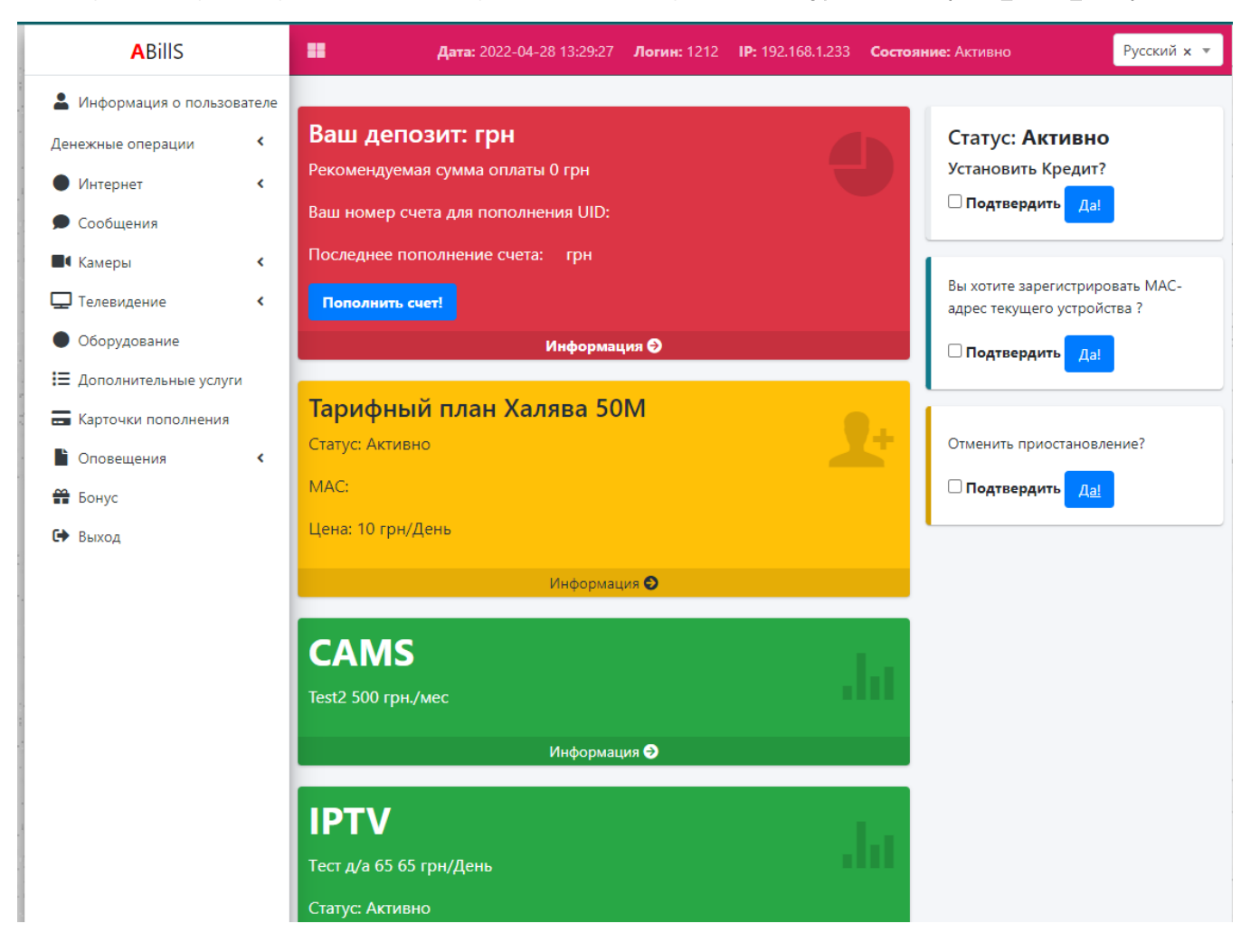

## Шаблон страницы

form\_client\_custom.tpl

MAIN\_INFO\_DISABLE - Включено MAIN\_INFO\_DEPOSIT - 1579.00 MAIN\_INFO\_UID - 651125992 MAIN\_INFO\_LOGIN - 10012 MAIN\_INFO\_CREDIT - 20 PERSONAL\_INFO\_CONTRACT\_ID - 10012 PERSONAL\_INFO\_FIO - Терзи Андрей Александрович PERSONAL\_INFO\_PHONE - 0677624611 7263355 PERSONAL\_INFO\_COMMENTS -

PERSONAL\_INFO\_EMAIL - PAYMENTS\_SUM - 3000 PAYMENTS\_DATETIME - 2019-07-05 12:05:48 PAYMENTS\_METHOD - Готівка PAYMENTS\_LAST\_DEPOSIT - 739 FEES\_METHOD - 1 FEES\_DATETIME - 2020-01-01 00:00:00 FEES\_LAST\_DEPOSIT - 1679 FEES\_SUM - 100 PORTAL\_SESSION\_SID - dJAEJHaXuQiYqaTH PORTAL\_SESSION\_LOGIN - 10012 PORTAL\_SESSION\_DATETIME - 2020-02-12 16:25:13 PORTAL\_SESSION\_REMOTE\_ADDR - 192.168.1.155 INTERNET\_IP - INTERNET\_TP\_NAME - 4G Комфорт INTERNET\_CID - INTERNET\_MONTH\_FEE - 100 INTERNET\_TP\_COMMENTS - INTERNET\_INTERNET\_STATUS\_ID - INTERNET\_STATUS - Включено UREPORTS\_TP\_COMMENTS - UREPORTS\_MONTH\_FEE - UREPORTS\_STATUS - UREPORTS\_TP\_NAME - VOIP\_TP\_COMMENTS - VOIP\_MONTH\_FEE - VOIP\_TP\_NAME - VOIP\_STATUS -